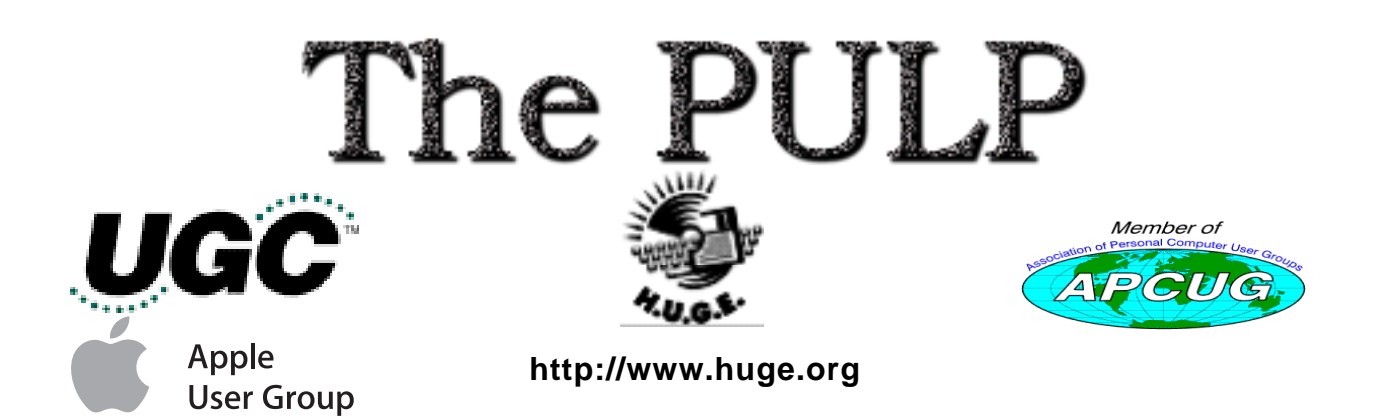

May 2005 Volume 24 Issue 3

Welcome Tiger

## **May 17th General Meeting Topic**: MacOS X 10.4 "Tiger" demonstrated live

East Hartford Public Library Main St. & Central Ave., East Hartford, CT.

General chit-chat 6PM–7:15PM Main Meeting starts at; 7:15PM

# **Huge This Month:**

- May 17 : General Meeting See above 7:00 P.M.
- **June 3:** Deadline for **ALL** Articles. Please upload articles to editors@huge.org, or give them to the Pulp Editor **Midnight** them to the Pulp Editor
- **June 21:** Chit Chat SIG Meeting Starts at 6:00 P.M.
- **June 21:** General Meeting Starts at 7:15 P.M.

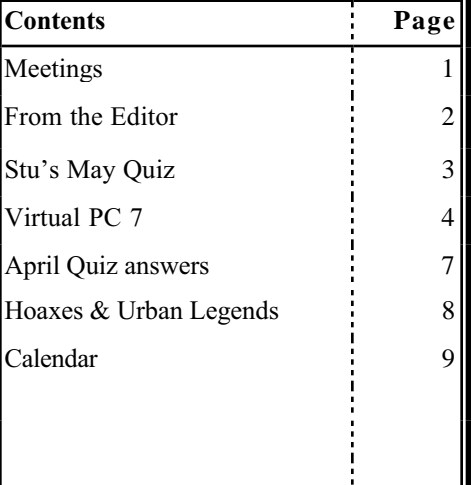

The **PULP** is published monthly by and for members of the Hartford User Group Exchange, Inc. (**HUGE**). **HUGE** is a nonprofit organization whose aim is to provide an exchange of information between users of personal computers. The **PULP** is not in any way affiliated with any computer manufacturer or software company. Original, uncopyrighted articles appearing in the **PULP** may be reproduced without prior permission by other nonprofit groups. Please give credit to the author and the **PULP**, and send a copy to **HUGE**. The opinions and views herein are those of the authors and not necessarily those of **HUGE**. Damages caused by use or abuse of information appearing in the **PULP** are the sole responsibility of the user of the information. We reserve the right to edit or reject any articles submitted for publication in the **PULP**. Trademarks used in this publication belong to the respective owners of those trademarks.

The Pulp May 2005

#### **MEETING LOCATIONS**

East Hartford Public Library Main & Central Avenue in the Lionºs Community Room Downstairs

Wethersfield Public Library 500 Silas Deane Hwy., Wethersfield, CT

# **From the Editor**

by Pat Teevan

Another month has flown by and here I am two days before the meeting trying to finish the Pulp. On the plus side, it's still before the meeting, so I've done a little better than last month. I'll continue to try to improve the timeliness and should I be somehow blessed with some extra time, I may even try to fiddle with the layout.

Publishing in AppleWorks turns out to have a few drawbacks. It's not possible to "finetune" the layout to the degree that is possible in a dedicated page layout program. This shows up mainly in the text tracking. Even though the text is all the same size and the spaces between paragraphs are set to exactly one line the text tends to drift. This causes the lines in the second column to not line up with those in the first column even when the top lines of each column are carefully aligned.

I'll hopefully also start to rebuild my graphics library, so that you won't have to put up with so many pages of dense text. Whitespace helps to make the pages more readable and appropriate graphics can add to the content.

Meanwhile, the grass is growing and needs to be cut, the kids need to get to their various

activities, and the list of chores isn't getting any shorter. I've also got a feeling that we're going to be giving Spring a pass this year and moving straight from an extended Winter right into mid-Summer. You've gotta love the weather in New England!

Hope to see you at the meeting.

'Til next month – happy computing.

### **Know Your Bits & Bytes**

nibble 4 bits byte 8 bits word (or fullword) 4 bytes doubleword 8 bytes kilobyte 1024 bytes<br>megabyte 1,048,576 b terabyte 1000 gigabytes petabyte 1000 terabytes exabyte 1000 petabytes

bit one digit, zero or one  $1,048,576$  bytes gigabyte 1000 megabytes

# A Little Computer Quiz by Stuart Rabinowitz

*The trivia and minutiae of the computer related world. The answers will appear next month or you can submit an answer sheet at the General Meeting. Good Luck.*

- 1 Spyware is one of the trials of working on a PC using Windows, but there are a few solutions to try. One of them is a freeware program called "Spybot Search & Destroy". Who wrote it?
- 2 In 1976, what percent (on average) of their data processing budget was spent by IBM users for software products? (according to Datamation magazine)
- 3 In what year did the U.S. Patent Office issue the first patent for computer software?
- 4 Who received that first patent?
- 5 Who found Integrated Electronics Corp. in 1968?
- 6 What is Integrated Electronics Corp. known as today?

### **Special Editor's quiz question:**

Can you spot the error in the March quiz?

Yep - there is one. Not much gets by our Mr. Rabinowitz, but there's an error. Twenty bonus points will be awarded for detecting the mistake *and* I'll give you a clue: It's in one of the questions, not in the answers.

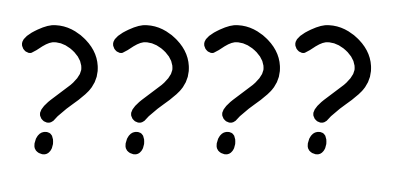

### The Pulp May 2005 March Quiz Answers

- 1 The programming language 'C' was used to write the original UNIX operating system, but it evolved from two (20) earlier languages. What were they?
- A The language C evolved from a language call B, which evolved from a language called BCPL (Basic CPL), which evolved from CPL (Computer Programming Language). .
- 2 Konrad Zuse was a construction engineer for the Henschel Aircraft Company in Berlin, Germany, and has been called the father of the modern computer. Why?
- A In 1936, Zuse made a mechanical calculator called the Z1, the first binary computer. During the war all three models (Z1-Z3) were destroyed.
- 3 What is "Plankalkül"?
- A Konrad Zuse wrote the first algorithmic programming language called 'Plankalkül' in 1946, which he used to program his computers. He wrote the world's first chess-playing program using Plankalkül.
- 4 What is the 'Williams Tube'?
- A The Williams Tube provided the first large amount of random access memory (RAM), and it was a convenient method of data-storage. It did not require rewiring each time the data was changed, and programming the computer went much faster. It became the dominant form of computer memory until outdated by core memory in 1955.
- 5 At the first West Coast Computer Faire, someone, as a joke, introduced the Zaltair computer. Who was it?

A Steve Wozniak

Page 3

### The Pulp and the Contract of the Contract of the May 2005 May 2005 **Virtual PC version 7**

### a review by Ted Bade

*This article originally appeared in MacCompanion magazine (please visit this site for your free copy: http://www.maccompanion.com). Used with permission*

**Name:** Virtual PC version 7 (as part of Office 2004 Professional Edition)

**Company**: Microsoft Corporation

**Phone:** 1-800-426-9400

#### **Where to purchase web site:**

http://www.microsoft.com/mac/products/virtual pc/virtualpc.aspx?pid=howtobuy

**Web Site:** http://www.microsoft.com/mac/

#### **Software URL:**

http://www.microsoft.com/mac/products/virtual pc/virtualpc.aspx?pid=virtualpc

**Cost:** \$249 USD (with XP professional or Windows 2000), \$219 (with XP home). \$129 (with no OS), \$99 upgrade from V5 and up)

**System requirements:** A native G3, G4, or G5 Macintosh computer — processor upgrade and/or accelerator cards are not supported by Microsoft for use with Virtual PC; Mac OS 10.2.8 or Mac OS 10.3.x; a G5 Macintosh must be running Mac OS 10.3.x to run Virtual P; 512 MB of RAM and 3 GB of free hard-disk space; A 700 MHz processor, minimum

**Experience needed:** Intermediate. Some experience using Windows or whatever OS you decide to use this with.

### **Rating:** 4

**Strengths:** Handles graphics very well, Peppy on my system, easy installation with included installing Windows XP professional. Excellent integration to MacOS X interface.

**Weaknesses:** Emulation is always slower then hardware. No support provided for use with operating systems other than what MS recommends.

VirtualPC is a viable option for Mac users who need to run certain Window's only (Pentium-like chip based), applications. While emulation will never be as fast as actual hardware, this version performs well, and, unlike actual Wintel hardware, integrates very nicely with the MacOS X environment. This version is the first that works on the Macintosh G5 machine, and takes advantage of this speedy chip's abilities.

I tested VPC 7 using my G5/1.8 single processor Macintosh. This setup has 1G of Ram and an ATI 9600 Pro video card, both which I feel contribute to how well VPC runs, as does the other enhancements of the G5 Mac such as the fast serial ATA drive.

The installation process went very well. I was a bit spooked by the warning that told me that the installation might take from 15 minutes to **2 hours**! My actual time was around 18 minutes. I was also a bit surprised that VPC comes on 3 CDs, rather then on DVD. However, there just might be a Macintosh out there somewhere without a DVD reader that also has enough power to use VPC 7...

This version comes ready to install Windows XP Pro on a virtual machine. You can still create a virtual machine and install other version of Windows or other such operating systems on them. According to the instructions, VPC 7 supports only with XP Professional, XP Home edition, and Windows 2000. If you have an install CD for an earlier system, it might not work. However, the instructions also discuss the method of installing an OS that is on floppy disks! I didn't try this myself, but it leads one to believe that by support means Microsoft will help you if you have a problem, rather then just won't work.

While the Macintosh system requirements are hefty, they are less then that of some current Macintosh games! However, as with any

**Virtual PC** Continues on Page **5**...

Page 4

### The Pulp May 2005  **Virtual PC** continued from page **4**...

processor intensive applications, the more power one has, the better it will operate. I was impressed with how well VPC 7 performed on my G5, compared to my experience with previous versions I have run. I wouldn't run out and buy the latest PC game to play on it, but I wouldn't hesitate to buy and run any number of other applications.

The operation of VPC 7 is elegant. From the sharp icon that it has to the interesting shutdown icon animation, to how it integrates with Apple's dock. It is really designed like a well behaved MacOS X application! Sure, while you are within the confines of Windows, you will be affected by the interface rules that exist in that world, but getting to that point is a very Mac-like experience.

Scary as it might seem, VPC 7 installs an icon in the Mac's dock that looks like the Windows XP start menu icon. It is pretty cool; this application works like the Window's XP start menu. Click on it and a menu appears with the same stuff you XP start menu has. Then choose the application that you would like to run inside of Windows and VPC 7 boots into the virtual image and runs the application. As you install different applications onto your virtual machine, the start menu application changes to include them. Very elegant. Although I might hate to admit it, I have to admit this interface is a bit more elegant then Apple's own interface into MacOS 9 (Classic).

I did have a little problem with the Mac dock when using the Windows menu. I keep my Dock hidden in the space below the screen and it pops up only {mostly of the time}, when I want to see it. When I use the Windows menu, the dock sticks up until I move the mouse over it again. I've seen this odd behavior before but never so consistently with one application.

Then, its welcome to the world of cruel and malicious software. (No, not virures, all those other Windows-only applications that one has to run!) One of the first things that my version of XP began talking to me about was the fact that my computer is at risk. I don't have a virus program installed. It must be a terrible life to live, constantly in fear of the next malicious piece of software. Since I don't plan to do anything important with this virtual machine, I decided not to heed the warnings. However, if you plan to use VPC for anything important, get some protection and back up often.

Using VPC on my system was nice. It responded well, and generally performed as I would expect a computer to perform. There are only a few pieces of software that I really want to run that are Windows only. One of these was a piece of software for controlling my telescope. It installed and ran quite well. I did see a problem with the graphics. When I panned across the sky, instead of the stars moving, the graphics kind of blurred into lines, which reformed into the sky when I stopped moving. I also played with a home landscape design program whose major problem was that it thought the hard drive was too close to being full. (see below discussion on using the VPC engine).

I also had a lot of fun running the applications included with Windows. I was happy to see the 3D pinball game played as well on my Mac in emulation as it does on my Panasonic laptop at work! Using the Internet, although a potentially dangerous thing on a Windows machine, also worked well.

I had a real hoot trying to get a copy of iTunes from the Apple site. MIE tried to convince me that the Apple site was bad! First it alerted me that I was getting cookies, then it actually blocked my download request. As a matter of fact, it blocked further downloads from the Apple site! Finally it let me get t he software but then reminded me that it wasn't safe and did I really want to install this software? Finally, after a bit of sputtering, it actually let me install it!. (Naughty naughty Bill ;- ).) There was even a way to check the relative security risk of this software. I hadn't realized how bad living in the Wintel world has become.

**Virtual PC** Continues on Page **6**...

### **Virtual PC** continued from Page 5...

(or is this a marketing ploy? to keep Window people from using iTunes?)

While I was writing the past paragraph, I have been installing the Windows version of iTunes on my VPC! I can actually see the installation process taking place in the window just behind my word processor. I am also listening to the Mac version of iTunes. A real test for how well VPC does in the back ground! It did well! Again a kudos to the Mac Business Unit. Now I am listening to the Windows version of iTunes (an internet radio station), as I write this. No real problem, except a skip once when I was flipping between applications.

Another nice feature of VPC is that the Windows applications show up on the dock! So as I am writing this, if I want to change from this writing application to one of the Windows applications I am running, I just use the dock in the same way I would if changing to another MacOS or even Mac Classic application. The icons might be of poor quality, but they are useful.

To manipulate the hardware setup of your virtual machine, VPC provides a number of controls. These controls remain hidden unless you press the proper key. Controls are provides to affect many aspects of your virtual machine, including those following.

Working with the VPC virtual machine is an easy task. First of all the hard drive size is dynamic, that is it grows (but doesn't shrink) as you add programs to your virtual machine. This is neat, since you don't have to try to decide how much space you may need in the future and tie that space up unused until then. You can also make a disk image of a specific size. The Landscaping program I was using was obviously having a problem with the Dynamic hard drive feature.

A potential disaster using VPC on any machine has to do with RAM. You need to tell

VPC how much RAM it can use. As with any computer, the more RAM it has, the better it performs. Both Windows and the MacOS use the hard drive as a virtual RAM, when needed. If you don't give your virtual machine enough RAM, it will use the hard drive as virtual RAM, which can slow things down! If you tell your virtual machine to use too much of your Mac's RAM and the Mac finds that it doesn't have enough physical RAM to run VPC, it will use virtual RAM, which will slow things down. Your best bet it to install tons of RAM into your Mac, and use activity monitor to see how much free physical RAM your Mac has during normal operating conditions, then assign most of that to your virtual machine!

VPC makes use of your Mac's connection to the Internet. This version did an excellent job of this. After the installation, the connection worked flawlessly. Printing with VPC has always been a chore; finding and installing drivers and convincing the virtual machine to access the printer rarely worked well This version of VPC lets you access the printers that are connected to your Mac. All I had to do was select one of my two printers and the print job went to it with no problems. Microsoft PR calls it zero configuration printing. If this works as well on other Mac Systems, printing problems will be a thing of the past.

When you quit VPC and haven't shutdown Windows, VPC automatically "sleeps" the virtual machine (or whatever Win-PC people call it). So that next time you want to use the virtual machine, you don't have to boot Windows, just restore the virtual machine. The sleeping process takes place in the background, although while it is happening VPC's icon on the dock play an animation of MacOS X's shutting down symbol, Cute.

From my perspective, Virtual PC is a terrific program. It is well engineered and includes the elegance one expects from a well behaved MacOS X program. While I am sure there are some things it won't do well, it seemed to perform all my tests

**Virtual PC** Continues on Page 7...

# April Quiz Answers

- 1 In late February, 2005 Jef Raskin a leader in the personal computer field, passed away. What is he recognized for?
- A Jef Raskin was the lead designer of the first Macintosh computer and a pioneer in the development of user interfaces. Raskin joined Apple Computer in 1978 as employee number 31 and headed the company's Macintosh development team from its inception until 1982. He named the project after his favorite type of apple, changing the spelling for copyright reasons.
- 2 In March, 2005 a computer user group celebrated its 50th anniversary. What is the name of that group? (BTW it is not HUGE)
- A Share. It traces its start to a 1955 meeting of aerospace IT techies that included workers from rival companies Boeing Airplane Co. and Lockheed Aircraft Corp., as they were known then. Group members at the time began sharing IBM mainframe code, leading to the user group's name.
- 3 Between July and November 1946, John Tukey coins the term that has become central to computing. What is that term?
- A "bit" (for "binary digit")
- 4 In April 1947 the Electronic Control Company (Eckert and Mauchly) develop the tentative instruction code C -1 for what they call a Statistical EDVAC. This is the earliest published document on the programming of an electronic digital computer intended for commercial use. The EDVAC did get built, but was sold under a different name. What was the name of that computer?
- A In May Statistical EDVAC was renamed UNIVAC.
- 5 In 1949 the first popular book on electronic digital computers, Giant Brains or Machines That Think was published. This book also contains a discussion about a machine called "Simon," that has been called the first personal computer. Who wrote the book?
- A Edmund C. Berkeley, an actuary at the Prudential Insurance Company in Boston. About a year later In an article about "Simon," the first personal computer, Berkeley predicts that "some day we may even have small computers in our homes, drawing energy from electric power lines like refrigerators or radios"
- 6 Who published the first book about computer generated music in 1959?
- A Lejaren Hiller and Leonard Isaacson publish the first book on computer-generated music

### **Virtual PC** continued from Page 6...

satisfactorily! I have to admit, I was one of the people who was afraid that Microsoft would kill VPC when they bought it. However it appears to me that instead of killing it, they significantly refined it! Everyone knows that Microsoft's applications work so well because Microsoft software engineers have access to all the Window's secrets. I believe that Microsoft has made use of this in VPC version 7.

If you need to run windows applications that aren't extremely processor intensive, VPC is a very good way to go. I highly recommend it, especially if you are using a G5 PowerMac.

The Pulp May 2005

## Current Hoaxes and Urban Legends

By Ira Wilsker, APCUG Director and Columnist, The Examiner, Beaumont TX wilsker@apcug.net

#### **WEBSITES:**

http://www.snopes.com http://urbanlegends.about.com

Some of us find them cute, entertaining, exciting, and fun, while others of us find them embarrassing, irritating, and a waste of time. Many forward them believing that they are doing good, or warning of harm, or forward them because they came from an allegedly reliable source. A few are so convinced of their truth that I am explicitly requested to put them in this column, or announce them on my radio and TV show. What I am referring to are the hoaxes and urban legends currently circulating on the internet that many of us seem to love to forward to everyone in our email address books. Many of these hoaxes and urban legends have a grain of truth or logic in them, while many others are totally lacking any basis in fact, yet many of us still enjoy forwarding them without a second thought.

In order to avoid embarrassment I strongly recommend that everyone tempted to forward such emails should check out their validity prior to another mass send to all we know. There are several excellent websites that compile information on these emails, and a quick check can save us from the embarrassment of sending out a hoax, and preserve our personal credibility. If we find that the interesting email is indeed true, we should still consider not forwarding them to everyone, as many of our intended recipients may not find our interests to their likings, and may even be offended that we consumed their valuable bandwidth and time. Typically, when I receive one of these from an acquaintance, if I am not already familiar with it, I check it out; if it is true (a minority of the time), I may choose to selectively forward it only to those that I

think may be interested in the topic, but I never send it to everyone in my address book. If it is false, I usually reply back to the sender that it is indeed false, and include a link documenting the falsehood. Some emailers are so humiliated that I caught them in an inaccuracy that they reply in anger back to me, despite the incontrovertible fact that it was they who had sent the bogus email.

To verify the authenticity or falsehoods of these oft forwarded emails, I use two primary, and several secondary resources. Primarily I use the excellent and comprehensive urban legends resource of Snopes, at www.snopes.com. Well organized in an easy to navigate menu format, along with a competent search engine makes Snopes an excellent choice to check out the validity of questionable emails.

My other primary resource for checking the legitimacy of potential hoax emails is urbanlegends.about.com. This site is frequently updated with the latest hoaxes in circulation, and can reliably document their validity.

A common topic of these questionable emails is virus warnings. For this reason, most of the major antivirus software publishers also compile lists of hoaxes, mostly virus related, on their websites. I utilize these sites as secondary resources. It is also notable that old hoaxes and virus warnings never seem to die out, and periodically reappear. One that has been documented to be in circulation for over six years, but is again currently making the rounds in mass emailings is the "It takes guts to say Jesus" virus hoax. This email, in several iterations, warns that according to CNN, AOL, McAfee, and other reputable resources, that there is an email circulating with a virus that can not be detected by contemporary antivirus software and that if you open the email, your computer will be effectively

**Urban** Continues on Page **9**...

**Urban** continued from Page **8**...

destroyed. Every one of the hoax and antivirus websites list this as a hoax, yet countless copies are being forwarded by well intentioned people trying to warn their acquaintances. Some of the variations even go on to state that while it may be false, it is so important that it is being forwarded anyway. Another similar email warning that does have some validity is the one that says "I've Got Your E-mail on My Account". It goes on to warn that someone is using "your" email account to spread a virus, and I have received 10 copies of it, all with your email address and ISP in the header. The email then says, "I have copied all the mail text in the windows text-editor for you & zipped then. Make sure, that this mails (sic) don't come in my mail-box again." Attached to this dire warning is a file, commonly named "your\_text.zip". If opened, the file will infest your computer with the Sober.N worm. If it infects your computer, Sober.N will terminate the antivirus and firewall software on your computer, rendering it vulnerable to further attack, and then forwarding itself to everyone in your address book! This Sober.N warning is the exception to the rule that most warnings of this type are bogus.

Another dire warning, which I am receiving multiple copies of, is the warning that a directory of cell phone numbers is being compiled to enable telemarketers to call us on our cell phones, consuming our valuable supply of limited minutes. This hoax, which is now circulating for the second time, is listed by several sites as one of the top hoaxes in circulation. The grain of truth in this is that most cell phone carriers are instituting a "411"directory service of cell phone numbers, this list will emphatically not be for sale to telemarketers.

To see the latest hoaxes in circulation, as well as the ones in widest distribution, check out the hoax and urban legend websites, or the website of your favorite antivirus software. You may find some of the hoaxes actually quite entertaining, and wonder how intelligent people could fall for such silly emails.

*There is no restriction against any non-profit group using this article as long as it is kept in context with proper credit given the author. The Editorial Committee of the Association of Personal Computer User Groups (APCUG), an international organization of which this group is a member, brings this article to you*.

This space left intentionally blank

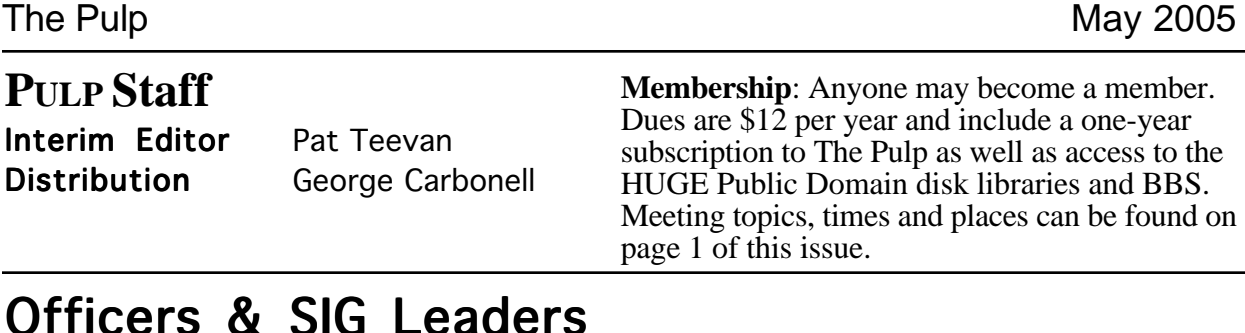

## Officers & SIG Leaders

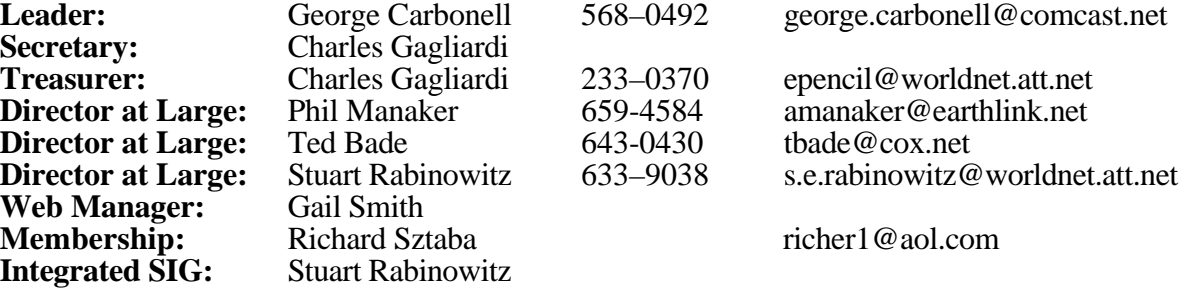

# May 2005

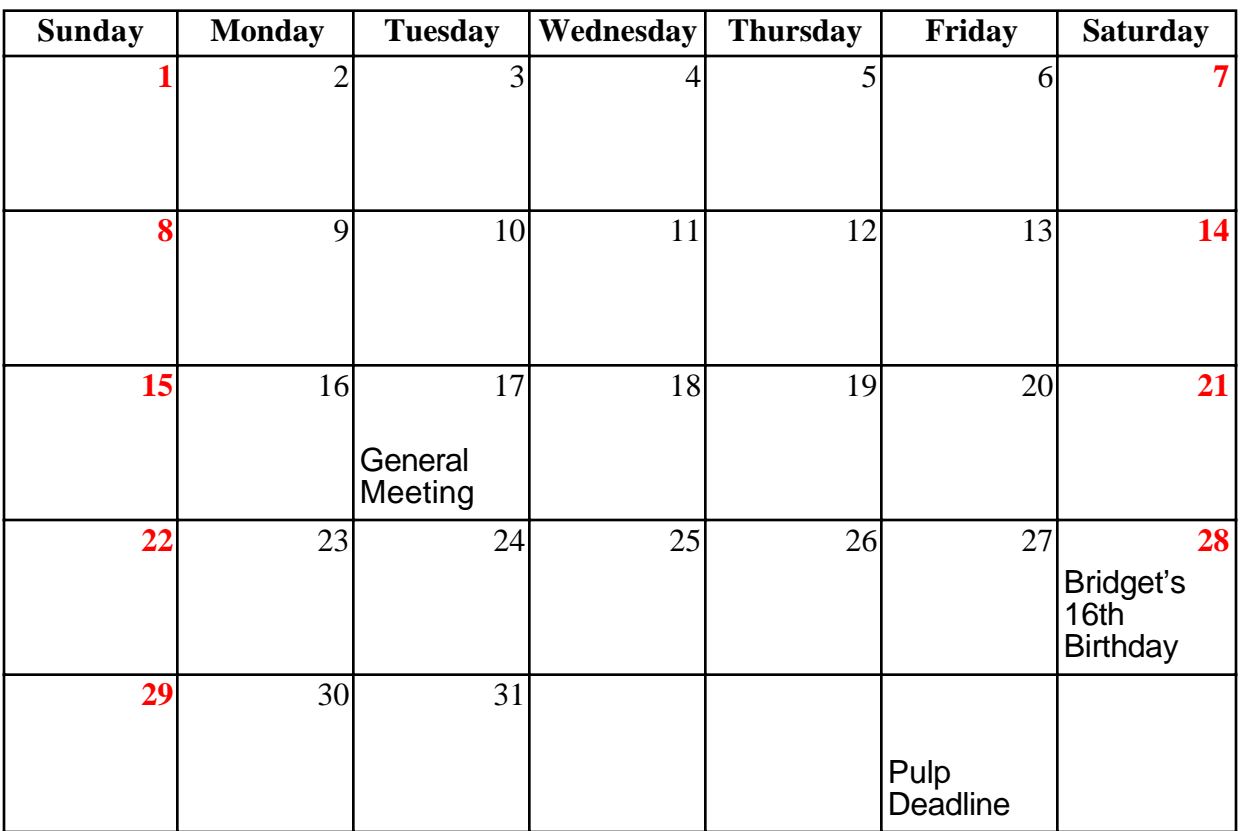